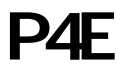

(P4ESTM/P4ETM)

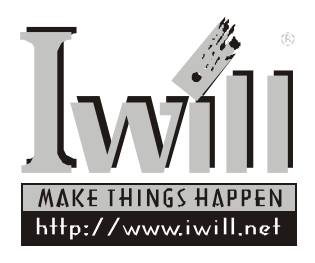

P/N:FB23623101 P4E Series Version 1.0(C)

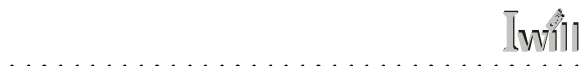

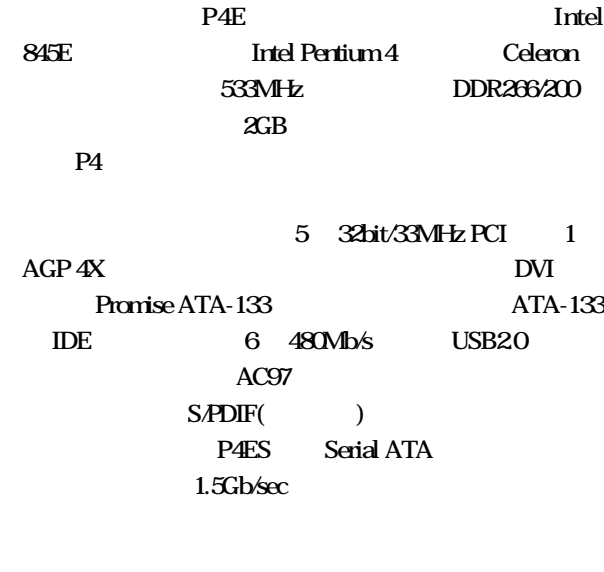

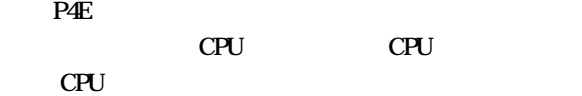

 $P4E$ 

 $KK400$ 

 $\sim$   $\sim$   $\sim$ 

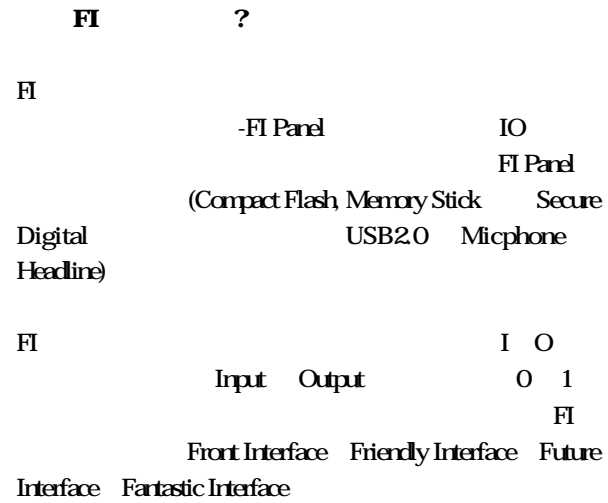

 $\overline{a}$ ÷.

**Iwill** 

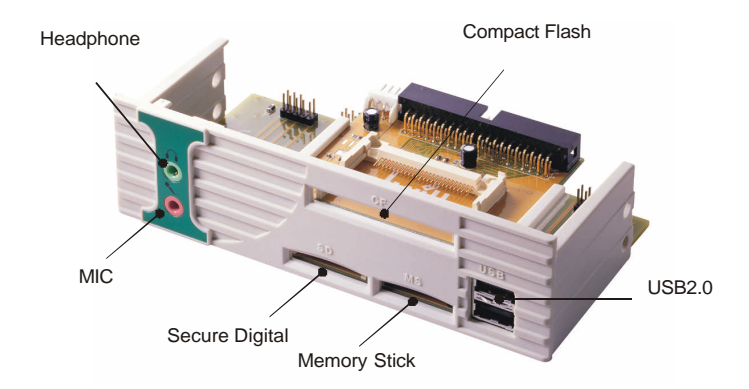

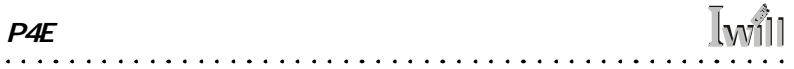

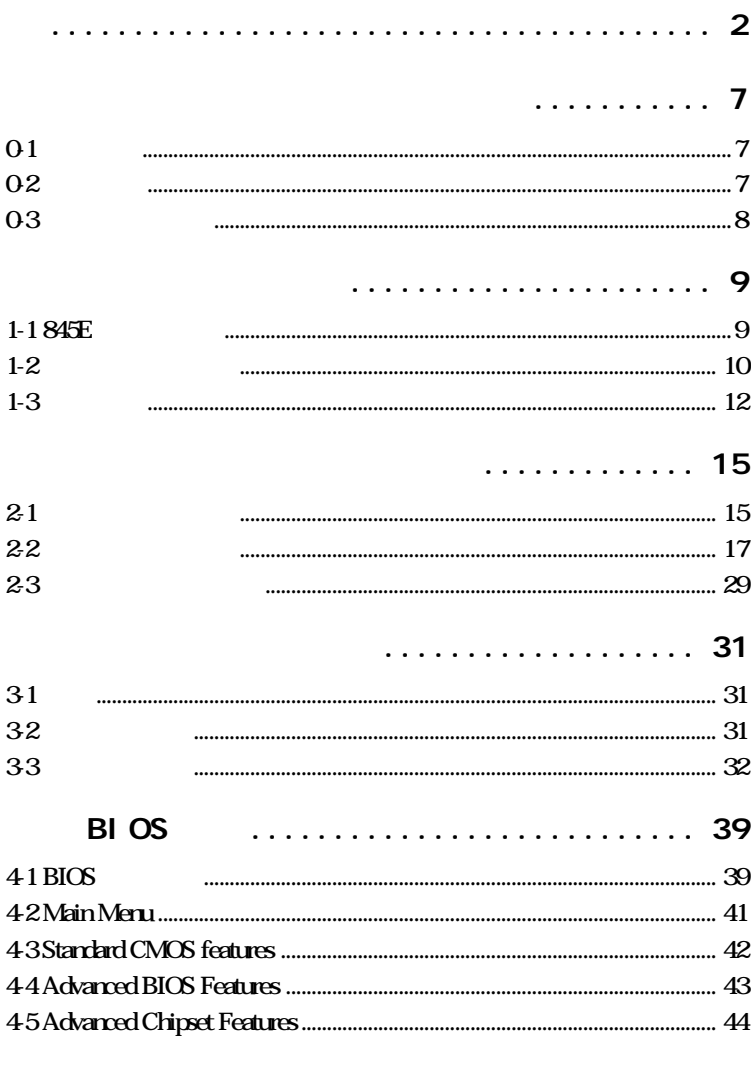

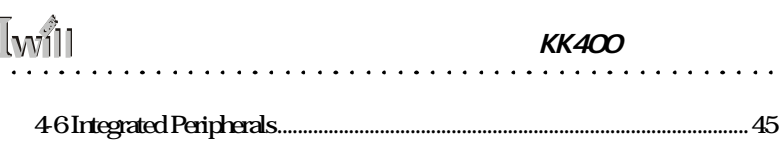

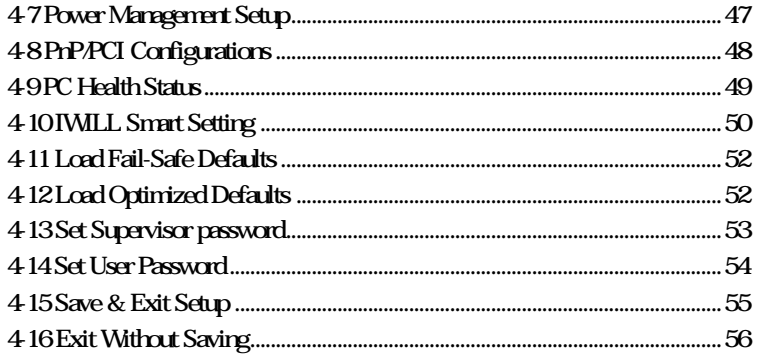

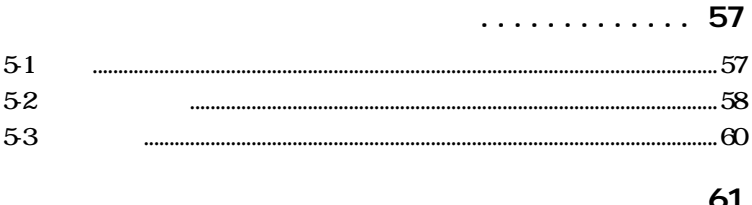

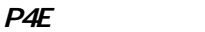

 $\lambda$ 

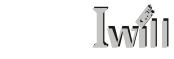

 $O-1$ 

**Iwill** 

# $0-2$

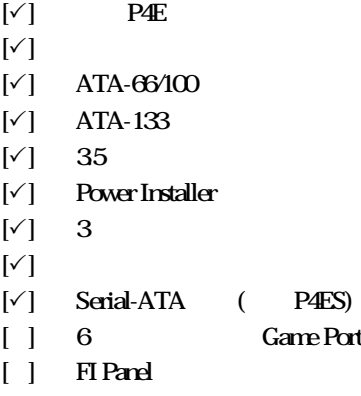

l,

 $\sim$   $\sim$   $\sim$  $\sim$ 

 $\sim$  $\sim$ ÷

 $O-3$ 

i. and and

 $\overline{a}$ 

 $\bullet$ 

 $\overline{1}$   $\overline{1}$   $\overline{1}$  $\overline{a}$ 

 $\bullet$ 

 $\bullet$ 

 $\bullet$  $\bullet$ 

 $\bullet$ 

 $\bullet$ PCI and a set of the set of the set of the set of the set of the set of the set of the set of the set of the set of the set of the set of the set of the set of the set of the set of the set of the set of the set of the set 1-1 845E

 $\sqrt{\frac{1}{2}}$ 

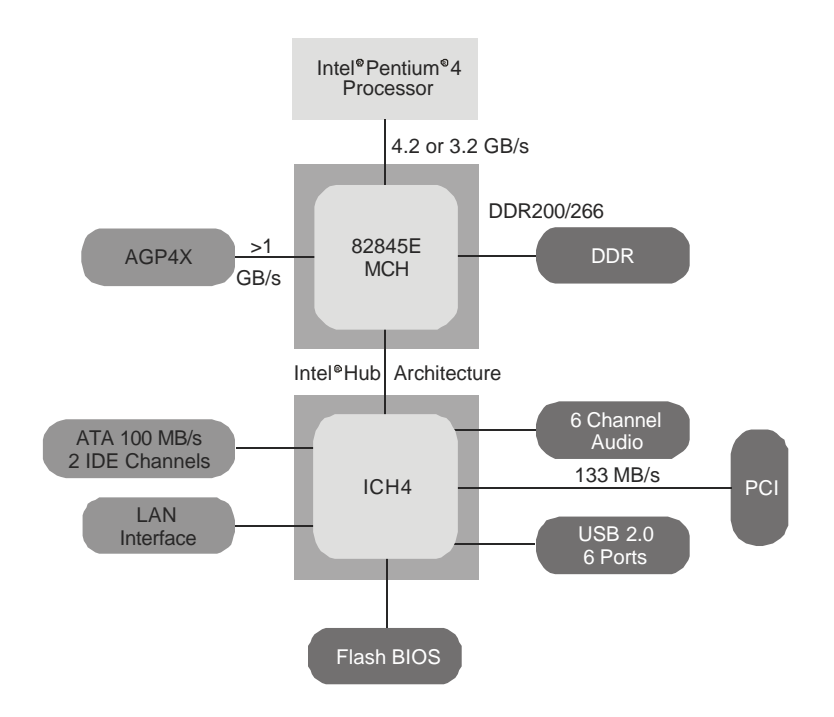

. . . . . . . . . . . . . . . . .

 $1 - 2$ 

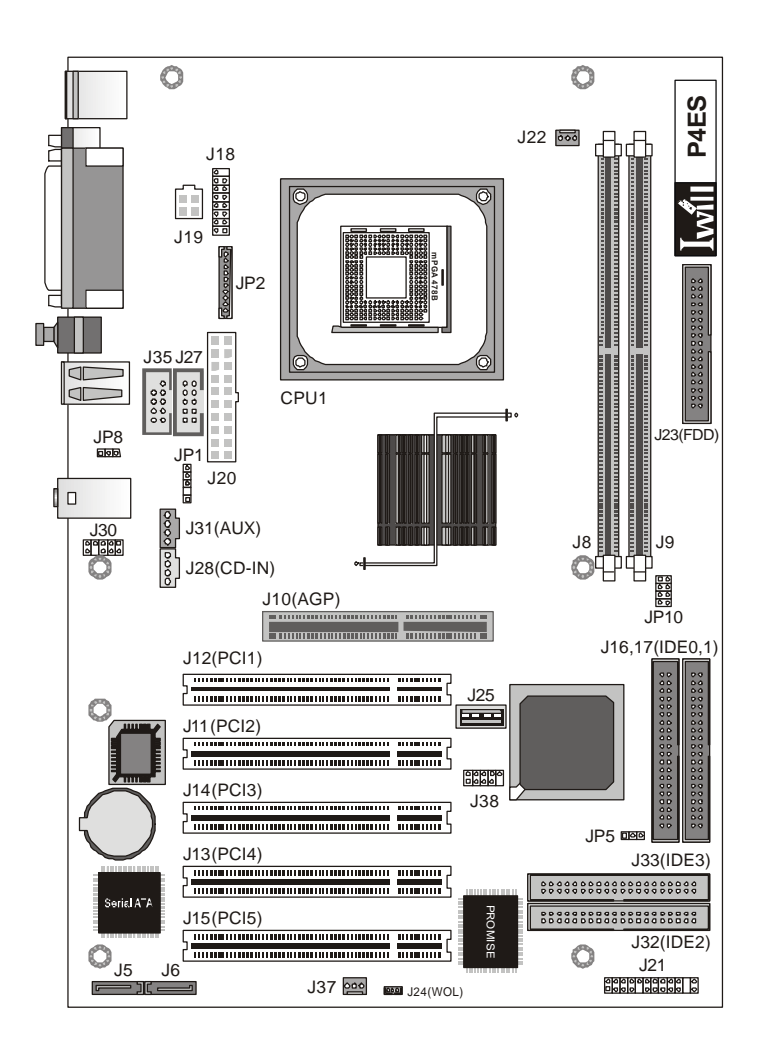

# **Iwill**

 $\cdots$  $\ddot{\phantom{a}}$ 

 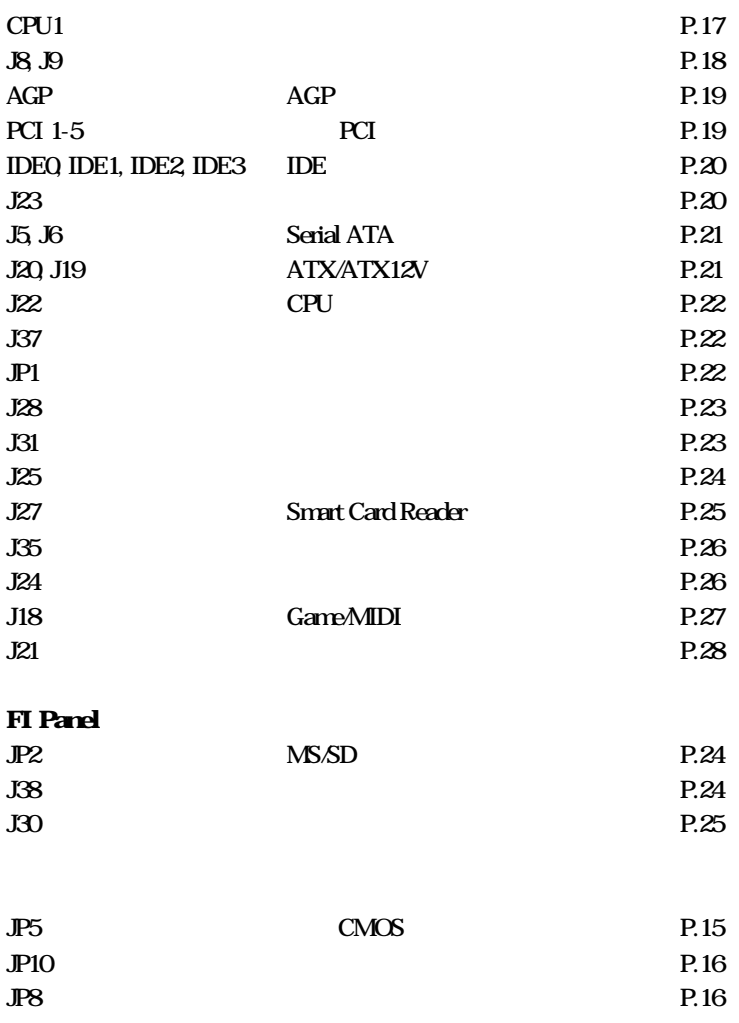

 $\sim$   $\sim$   $\sim$  $\sim$   $\sim$   $\sim$ . . . . . . . . . . . . . . 11

## $1 - 3$

(Socket 478) Intel Socket 478 Pentium 4 (400MHz/533MHz FSB) Intel Socket 478 Celeron (400MHz FSB) CPU 1MHz CPU 165MHz

. . . . . . . . . . . . . . . . .

Urbuffered DDR SDRAM **ECC DDR SDRAM** PC1600PC2100DDR SDRAM  $X - B$ 

Intel 845E ICH4-82801DB Super<sub>I/O</sub> Promise ATA-133 Silicon Image S-ATA ( P4ES)

> $AGP4X$  $1.5v$  AGP

#### $P<sub>G</sub>$

32hit/33MHz PCI **PCI 22** 

AC97 PC99 CD

 $S/P$ DIF Our $($ 

 $\overline{a}$ 

 $\mathbf{r}$ 

. . . . . . . . . . . . . . .

 $\sim$   $\sim$ 

### $1/0$

 $\sqrt{w}$ 

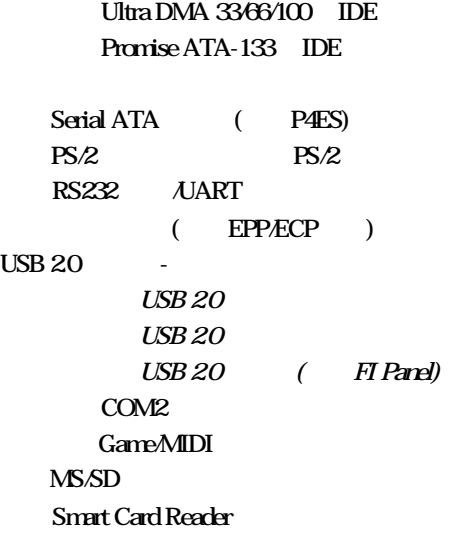

. . . . . . . . . . . . . .

 $\frac{1}{2}$  ,  $\frac{1}{2}$  ,  $\frac{1}{2}$  ,  $\frac{1}{2}$  ,  $\frac{1}{2}$  ,  $\frac{1}{2}$  ,  $\frac{1}{2}$  ,  $\frac{1}{2}$ 

VRM 90  $ATX/ATX$  12 $v$ 

<u>. . . . . . .</u>

P4E 系列主機板

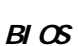

CPU

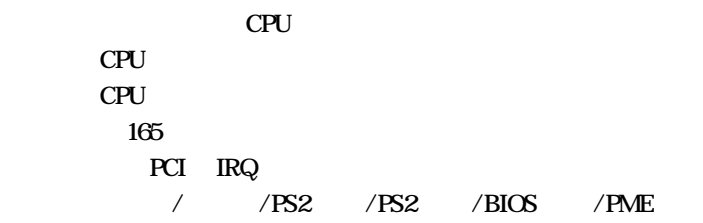

 $\sqrt{w}$ 

�� ATX規格,尺寸305mm X 210mm

 $2 - 1$ 

**Iwill** 

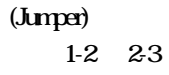

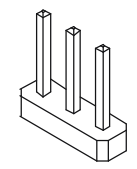

 $\dddot{\phantom{0}}$ 

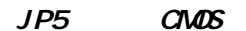

 $BIOS$ 

 $P_{\text{In}}23$ 

Pin1-2 CMOS

JP5  $\blacksquare$ 1 2 3

. . . . . . . . . . . . . .

JP5 CMOS

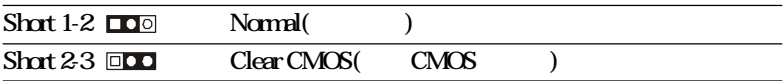

. . . . . . . . . . . . . . . . . . . .

. . . 15

 $\sqrt{w}$ 

# $JPIO$

此針腳可調整DDR記憶體電壓設定。若您沒有調整CPU

. . . . . . . . . . . . .

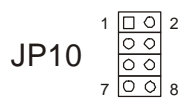

 $\mathbf{r}$  ,  $\mathbf{r}$  ,  $\mathbf{r}$ 

#### **JP10**

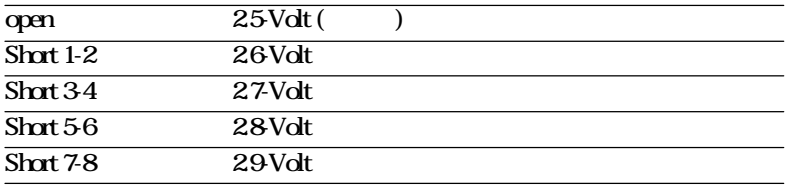

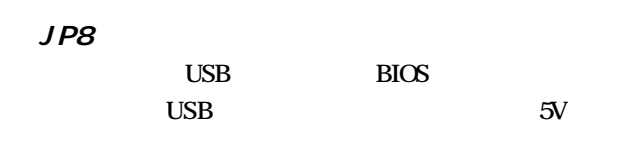

 $\begin{array}{c}\n1 & 0 \\
1 & 2 \\
3\n\end{array}$ JP8

#### **JP8**

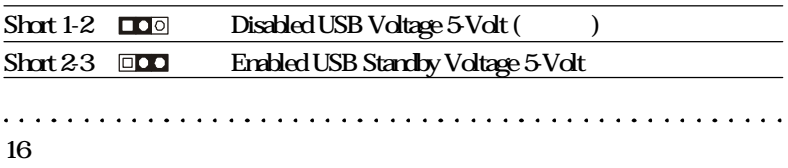

 $2 - 2$ 

 $\sqrt{w}$ 

 $CPU$ 

CPU1 CPU

座。在您安裝CPU散熱片及風扇時,請先在主機板上安

 $Intel$  Pentium 4  $mPGA478B$  CPU

and and and analysis and a

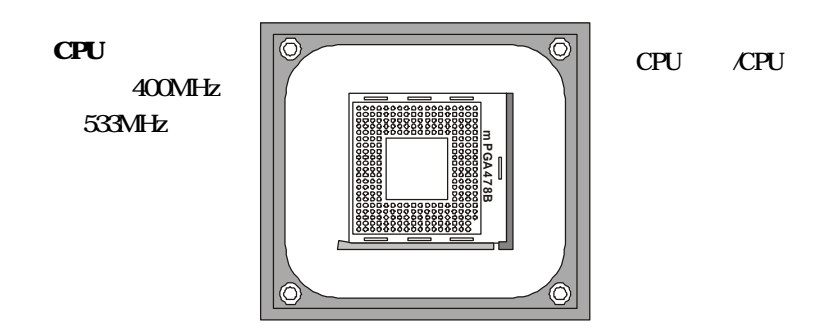

 $\mathbf{1} \times \mathbf{1} \times \mathbf{$ 

 $P4E$ لدام الدام  $\sqrt{w}$ 

# $J8, J9$  DDR DDR DDR DDR 200MHz(PC1600) 266MHz(PC2100) DDR  $2GB$ DDR 支援 unbuffered ECC DDR DDR

. . . . .

PC1600:200MHz PC2100:266MHz

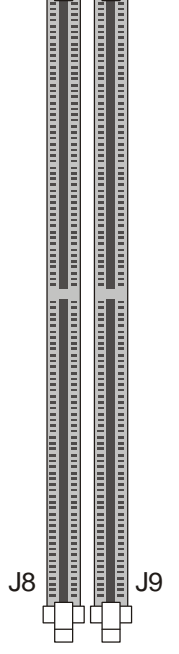

 $\begin{array}{cccccccccccccc} \bullet & \bullet & \bullet & \bullet & \bullet & \bullet & \bullet & \bullet \end{array}$ 

<u>. . . . . . . . . . . . . .</u>  $J10$  AGP AGP 4X AGP(Accelerated Graphics Port)  $AGP$  $\sim$  1.  $5v$ AGP1  $\sim$  3.  $3V$ 

 $AGP$   $4X$ 

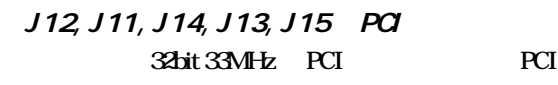

J12(PCI1) PCI PCI J11(PCI2) PCI2.1/2.2 J14(PCI3)<br><del>Fanananananananananananan manan</del> J13(PCI4)<br><del>⊟ normanananananananananan manan</del> J15(PCI5)

**PCI** 

 $P\Delta F$ 

# $J16$ ,  $J17$ ,  $J32$ ,  $J33$  IDE

此連接埠為連接IDE裝置之用。可連接一個至兩個IDE  $($   $)$  DVD  $ZIP$  $LS-120$   $)$ Promise ATA-133 IDE2,3  $ATA-133$  IDE

 $\mathbb{I}_{\mathbf{M}}$ 

**IDE** 

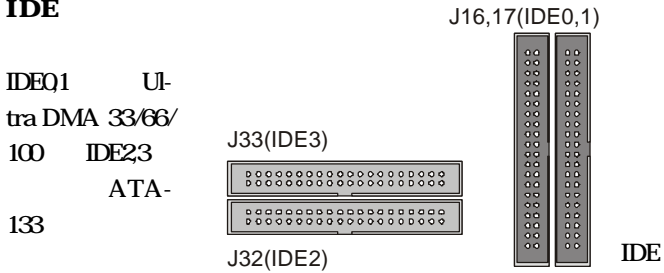

ATA-133 IDE

 $J23$ 

 $\sim$  1. 44MB/35" 360K, 1. 2M/5.25" 2.88M/3.5"

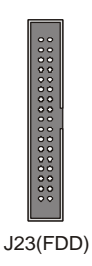

J5, J6 Serial ATA (P4ES) Serial ATA( ATA)

> $J5$   $J6$ Serial ATA 킈

150MB/Sec.

 $S-ATA$ 

 $\sqrt{w}$ 

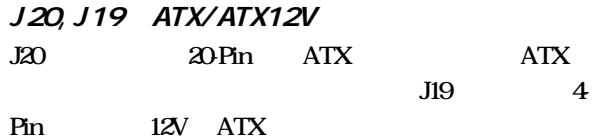

ATX  $12V$ 

ATX

ATX ATX  $12V$ 

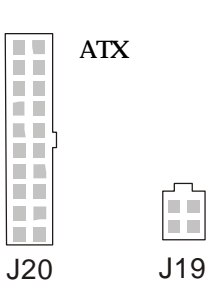

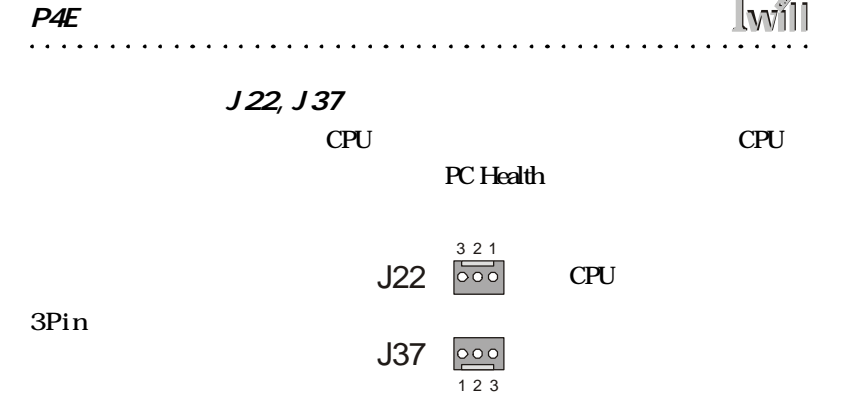

 $\sqrt{\mathbf{w}}$ 

#### **J22, J37**

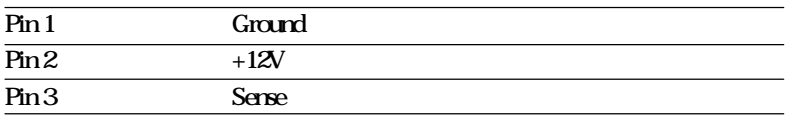

#### $JPI$

BIOS

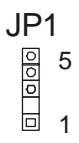

#### $JPI$

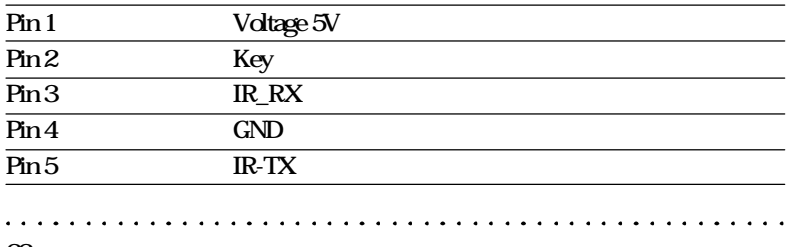

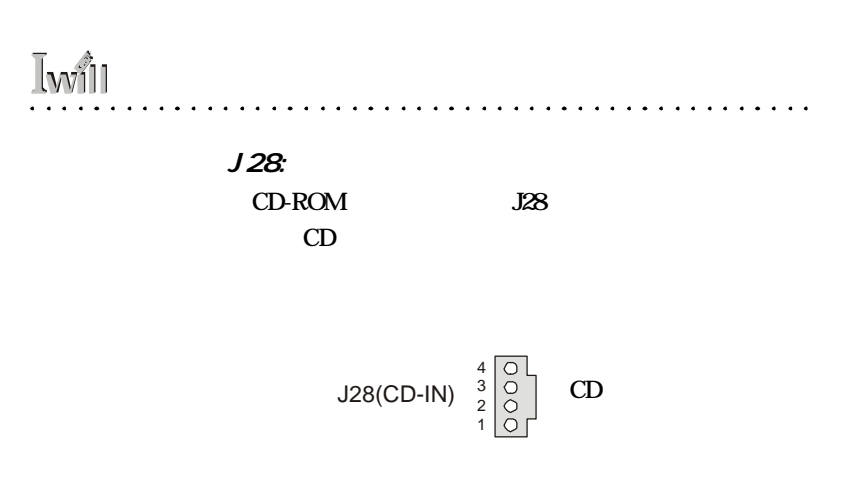

 $J31$ 

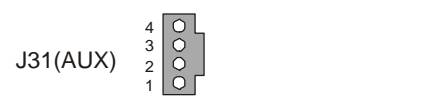

J28, J31

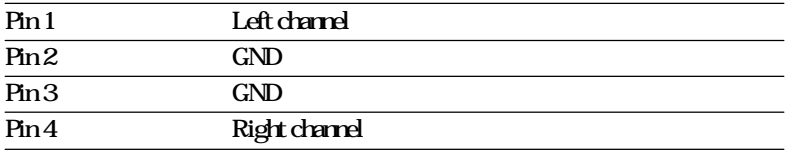

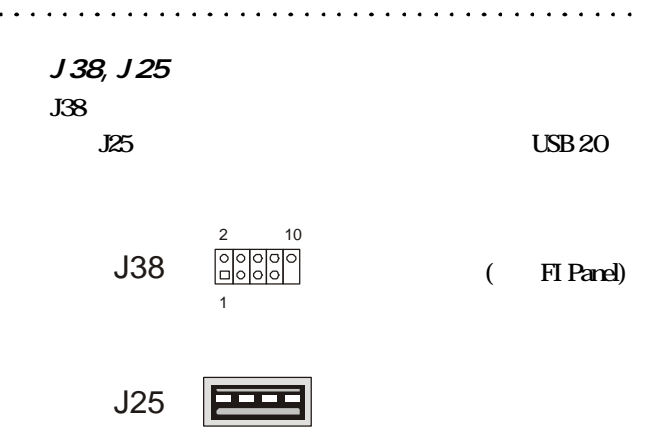

#### J38

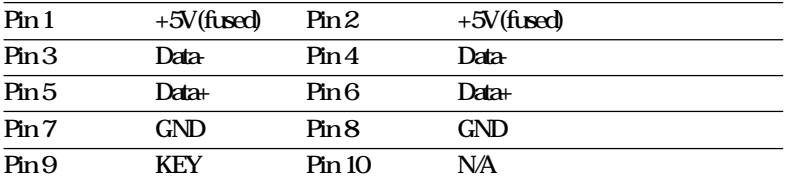

 $JP2$   $M\frac{s}{SD}$ 

MS/SD

 $MS$  SD

Memory Stick Secure Digital

BIOS(Integrated Peripherals)

JP2

 $\frac{1}{2}$ 000000000 Panel)

. . . . . . . . . .

 $MS/SD$  (FI

 $\sqrt{N}$ 

 $J3O$ 

$$
J30 \t{8 \t 1 \t 10000 \t 10000 \t 10000}
$$
 (FI

#### J30:音效裝置連接頭

 $\mathbf{I}_{\mathbf{w}}$ 

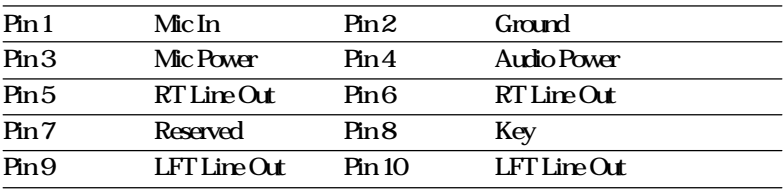

J27 Smart Card Reader

Smart card reader Smart Card

J27 Smart Card Reader 連接頭

 $\frac{1}{2}$  ,  $\frac{1}{2}$  ,  $\frac{1}{2}$  ,  $\frac{1}{2}$  ,  $\frac{1}{2}$  ,  $\frac{1}{2}$  ,  $\frac{1}{2}$  ,  $\frac{1}{2}$ 

**Iwill** 

 $\ddot{\phantom{a}}$ 

 $J35$ 

 $135$ J35

 $\overline{a}$ 

 $\sim$ 

 $J24$ 

J24(WOL)

<u> 1000 </u>

**BIOS** (Power Management Setup)

"Enabled"

# J18 Game port/Midi

Game port/Midi () Midi

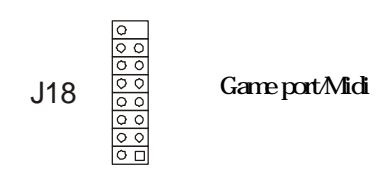

Iwill

6 Game Port ( )

 $\sim$   $\sim$ 

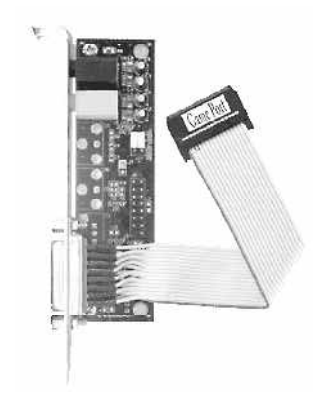

 $\sqrt{21}$  $P4E$  $\cdots$  $J21$ ACPI IDE

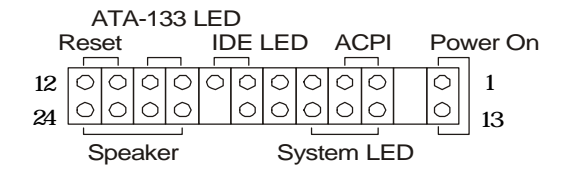

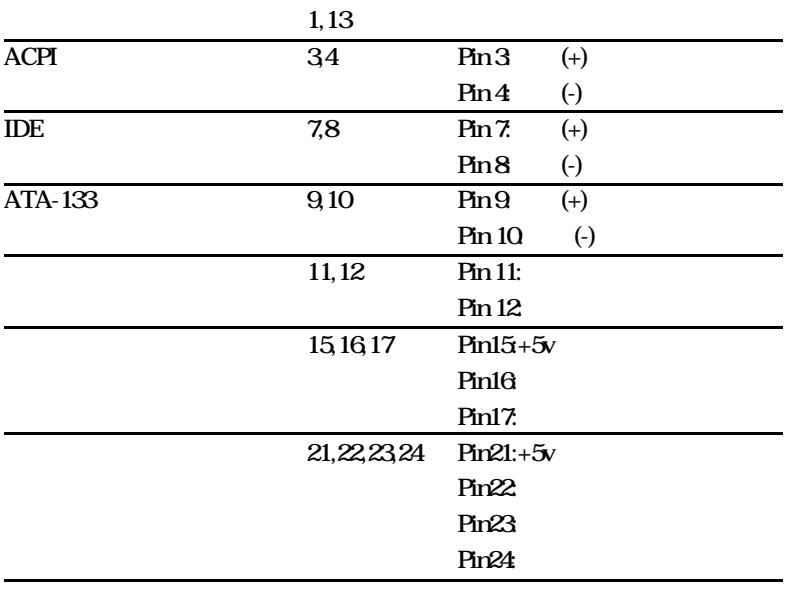

. . . . . . . . . . . . . . . . . . .

 $2 - 3$ 

 $\sqrt{w}$ 

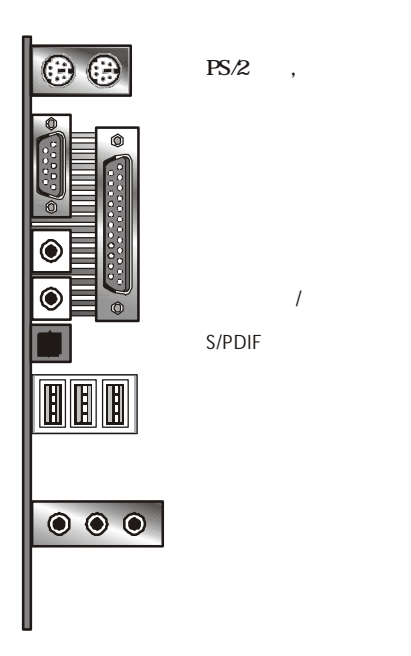

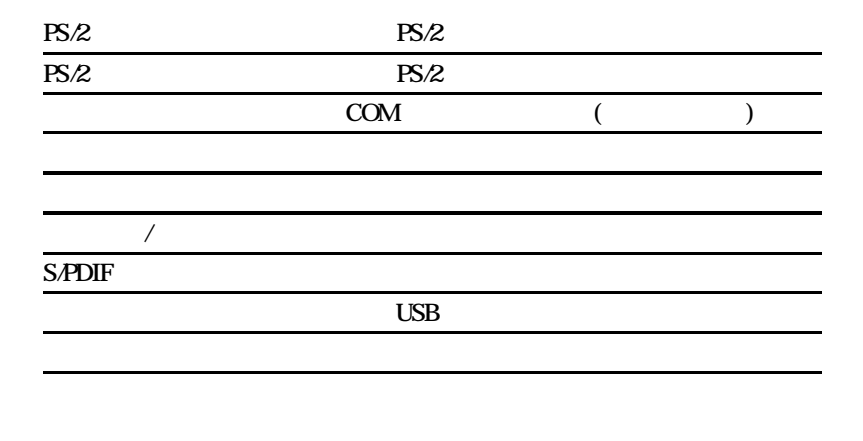

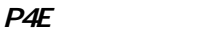

÷.

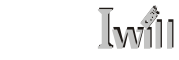

**Iwill** 

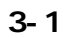

 $DY$ 

J  $\overline{a}$  $\overline{a}$ ÷. ÷.  $\mathbf{r}$  $\overline{a}$ ÷.  $\overline{a}$  $\overline{\phantom{a}}$   $\overline{a}$ ÷.  $\mathcal{L}$  $\overline{a}$ 

i,

 $03$ 

 $3 - 2$ 

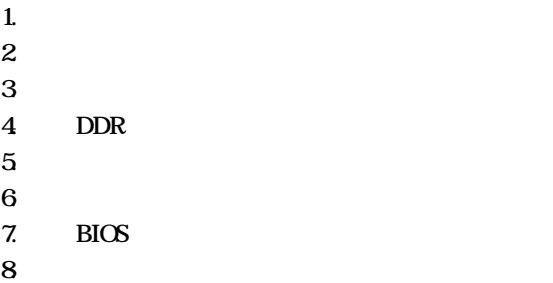

 $\sim$   $\sim$   $\sim$   $\sim$   $\sim$ 

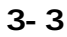

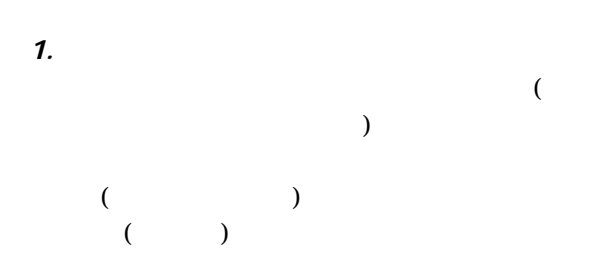

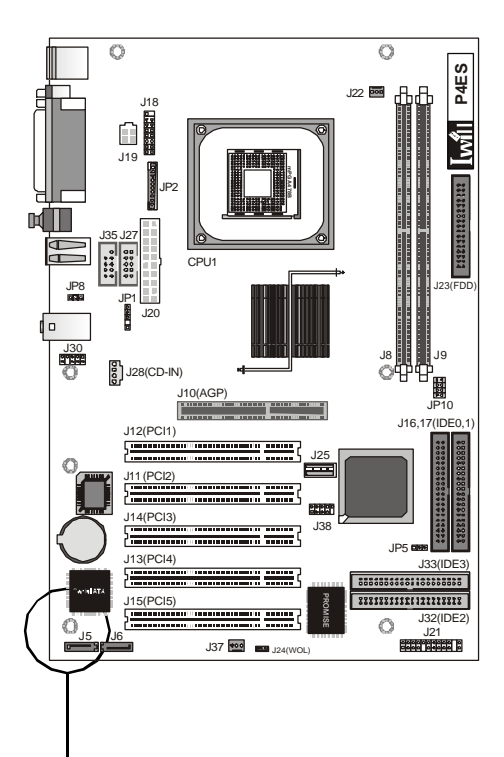

 $2$ 

 $3.$ 

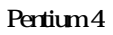

478 Pertium 4

 $\ddot{\phantom{a}}$ 

### Pertium 4

#### $\mathbf{1}$

**Iwill** 

Socket 478 ZIF Zero Insertion Force,

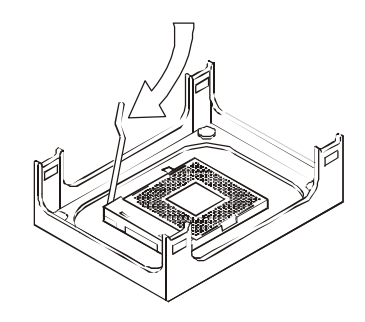

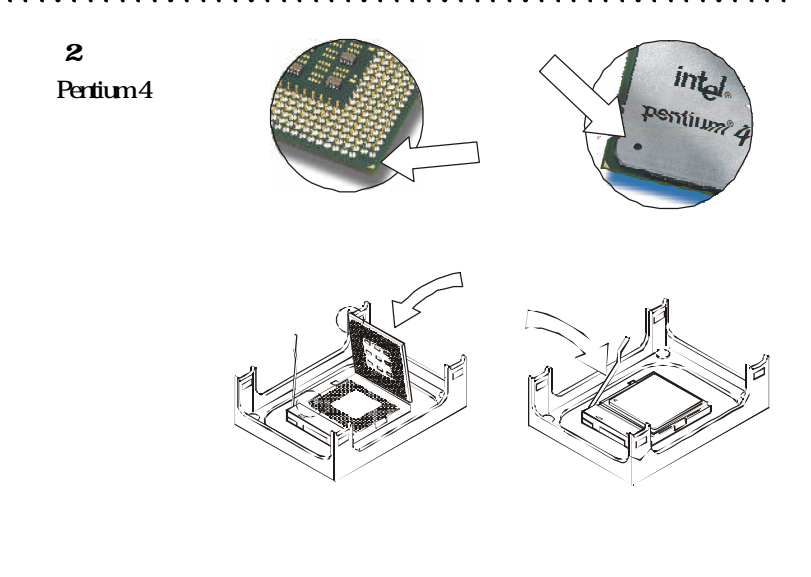

步驟 3 CPU

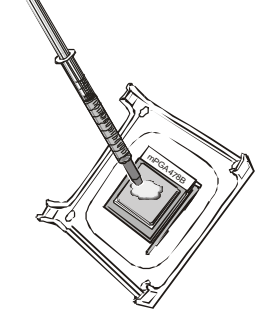

 $\sim$   $\sim$ 

 $\overline{a}$ 

 $\sim$   $\sim$ المنابذ المراكز  $\ddotsc$  $\sim$   $\sim$   $\sim$  $\mathbf{A}$  and  $\mathbf{A}$ 

CPU

# 步驟 4

**Iwill** 

置安裝至CPU  $\overline{4}$ 

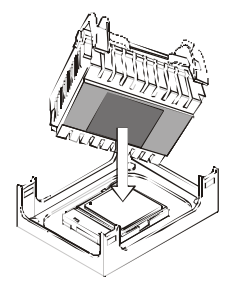

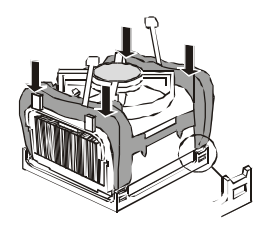

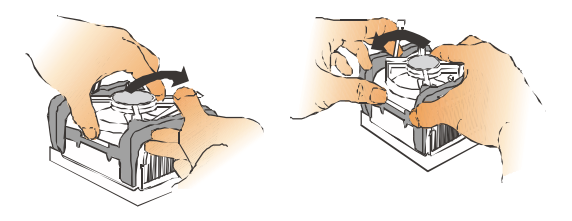

 $5\phantom{.0}$ 

 $3P$ in  $($ JCFAN1 $)$ 

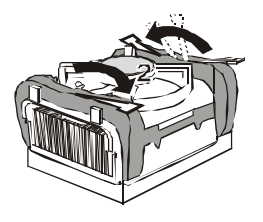

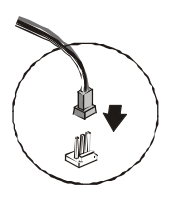

 $\mathbf{1}$ 

4. DDR

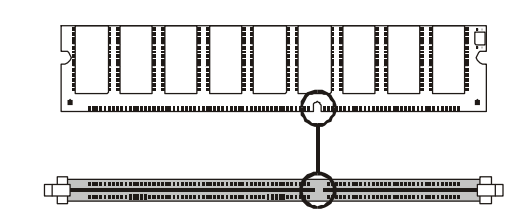

**2** 

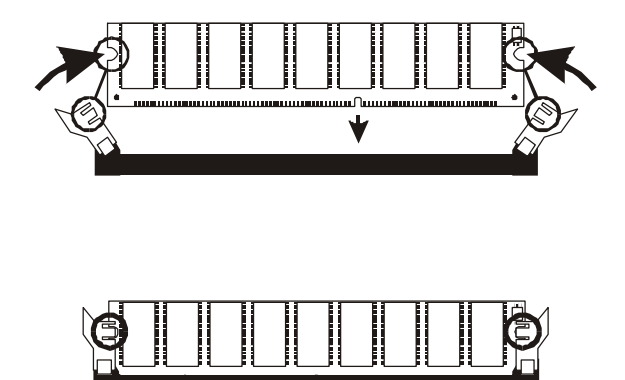

. . . . . . . . . . . .

 $5.$  $\epsilon$  $2-3$ 7.  $B\overline{I}$   $\alpha$ **BIOS**  $8$ .

**Iwill** 

 $\ddot{\phantom{a}}$ 

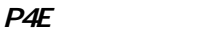

 $\frac{B}{C}$ 

# BIOS

 $\sqrt{w}$ 

4-1 BIOS

## $B\mathcal{I}$   $\alpha$

http //support.Iwill.net BIOS AWDFLASH.EXE **BIOS** 

#### $B \cup C$

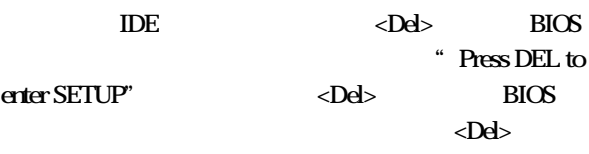

上的"RESET"鍵重新開機。或者,同時按下<Ctrl>

 $\langle Alt \rangle$   $\langle Dd \rangle$ 

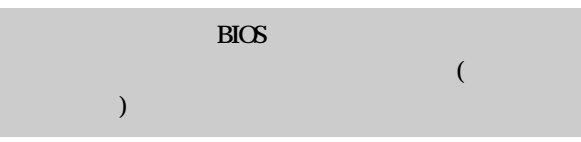

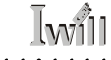

n.

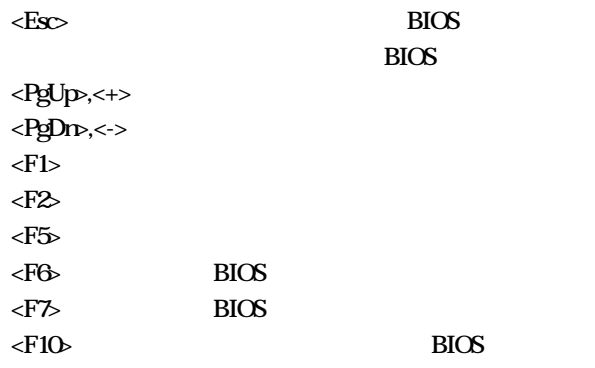

 $\ddotsc$  $\sim$   $\sim$   $\sim$ 

. . . . . . . . . . . . .

 $\ddotsc$ 

 $\mathbf{1}$  $\sim$  $\overline{a}$ J. чb. ÷.

÷. ÷

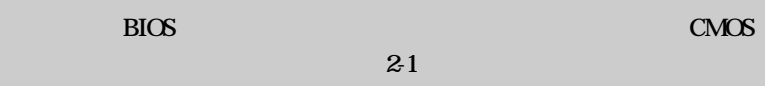

# 4-2 Main Menu

**Iwill** 

當您進入 BIOS 的設定程式之後,螢幕上便會出現主選

**BIOS** 

用方向鍵,將游標移到您所想要的選項,再利用Enter

 $\overline{\text{B}}$ IOS

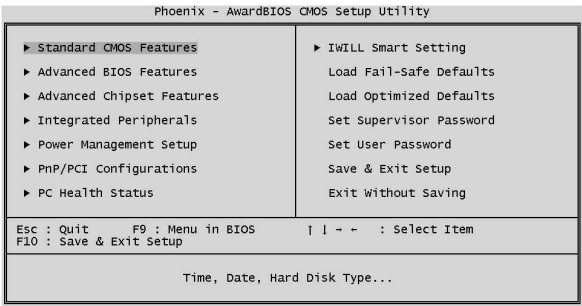

# 4-3 Standard CMOS features

 $\overline{1}$   $\overline{1}$   $\overline{1}$   $\overline{1}$   $\overline{1}$   $\overline{1}$   $\overline{1}$ 

 $\square$  CMOS

Enter

 $\langle PgUp \rangle \langle \leftrightarrow \rangle$   $\langle PgDr \rangle \langle \leftrightarrow \rangle$ 

 $\Box$  IDE

 $\Box$ 

#### 標準 CMOS 參數設定

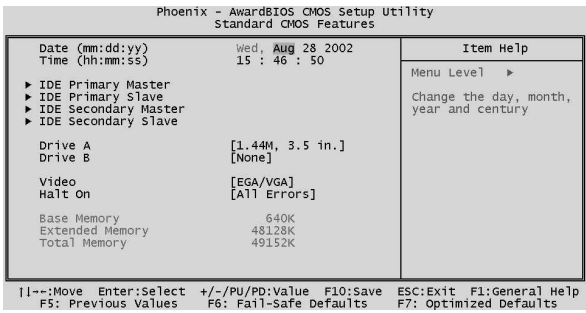

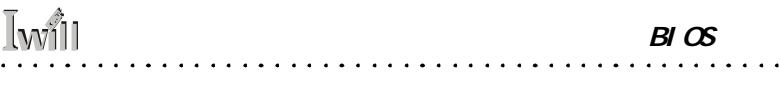

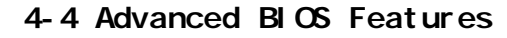

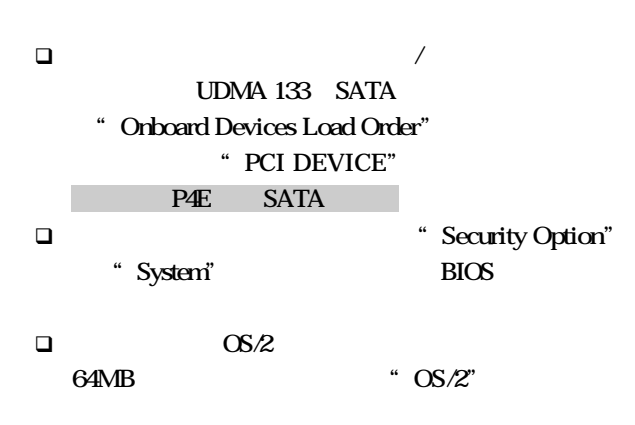

 $\overline{a}$ 

#### $B\, \alpha S$

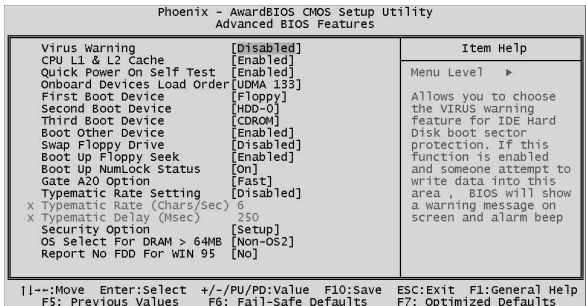

# 4-5 Advanced Chipset Features

a dia 1950 ary 201

q  $\blacksquare$  "Memory Hole AT 15M-16M"

此功能選單含設定晶片組、BIOS快取功能及選擇AGP

 $\square$ 

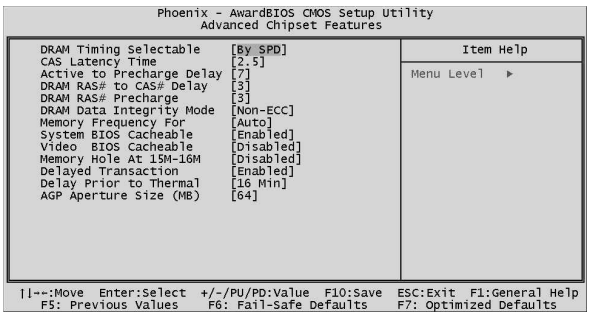

# 4-6 Integrated Peripherals

 $\sqrt{w}$ 

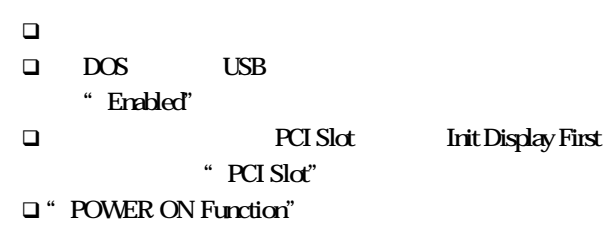

式。其預設值為"BUTTON ONLY"

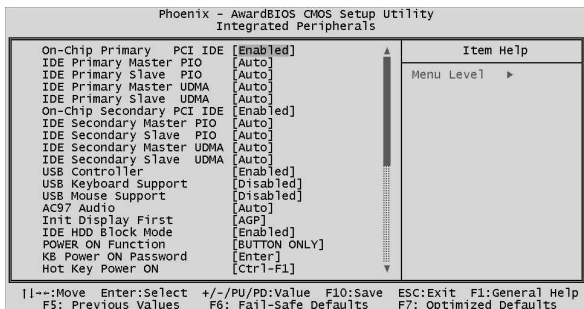

 $\sim$   $\sim$ 

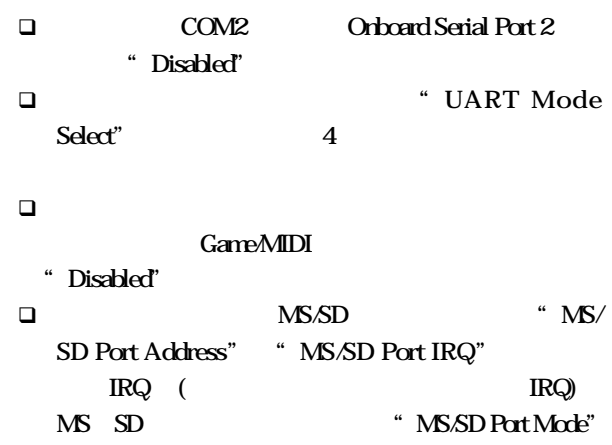

J

l.  $\mathbb{R}^2$ ÷.  $\mathcal{L}$  $\mathbf{1}$   $\mathbf{2}$   $\mathbf{3}$ 

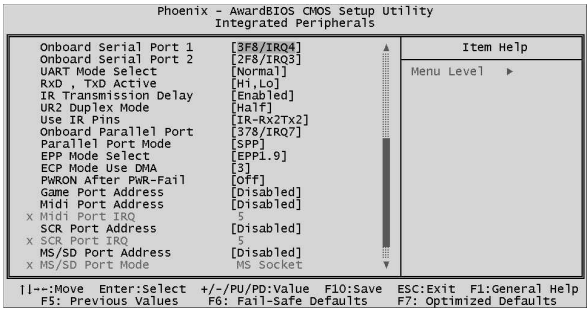

 $\sim$   $\sim$   $\sim$  $\sim$   $\sim$   $\sim$ 

 $\sim$   $\sim$   $\sim$   $\sim$ 

 $\sim$   $\sim$   $\sim$  $\sim$   $\sim$   $\sim$   $\ddot{\phantom{a}}$ 

 $\overline{\phantom{a}}$  $\sim$   $\sim$   $\sim$ 

# 4-7 Power Management Setup

. . . . . . . . . . . . . .

 $\Box$ 

**Iwill** 

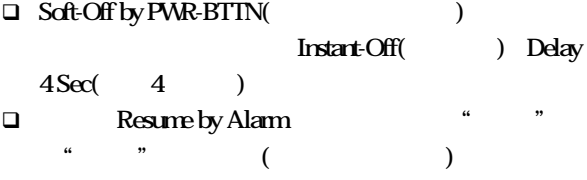

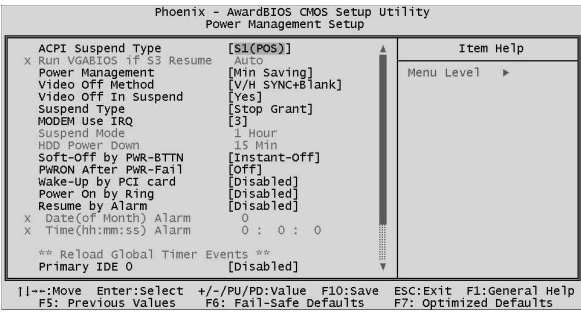

# 4-8 PnP/PCI Configurations

and a straight

出現 PCI 2000 million in the PCI 2000 million in the PCI 2000 million in the PCI 2000 million in the PCI 2000 million

 $\Box$ 

. . .

- 作業系統的衝突而無法開機時,請將"Reset Configu-
- ration Data" "Enabled"
- $\Box$  Award BIOS

" Manual"

#### **q**  $\bullet$  PCI/VGA Palette Snoop" BIOS

(MPEG card)

#### $PnP$   $PQ$

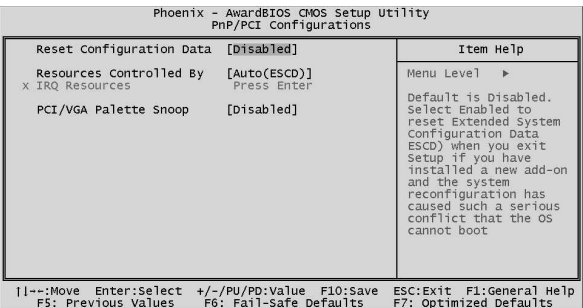

# 4-9 PC Health Status

**Iwill** 

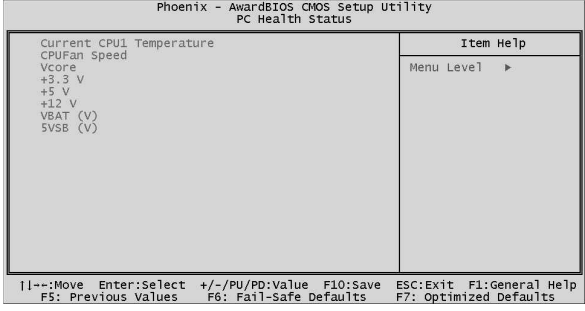

# 4-10 IWILL Smart Setting

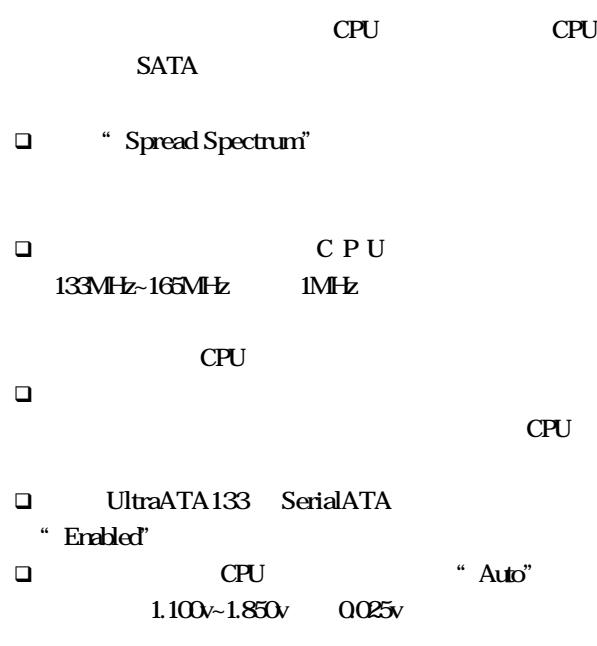

定請詳細閱讀您的CPU規格及功能後再行更改設定。

 $\mathbf{A}$   $\mathbf{A}$   $\mathbf{A}$ 

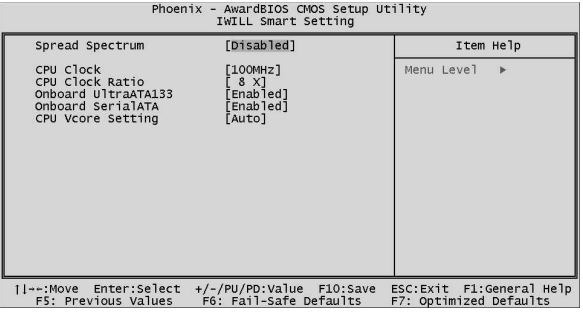

## P4ES, P4E Onboard SerialATA

本公司再次強調,雖然本公司主機板可以運行於超過規範

的頻率,但基於PCI、晶片組及處理器的規格限制,我們

**Iwill** 

# 4-11 Load Fail-Safe Defaults

 $\langle$ Enter> $\langle$ Y>

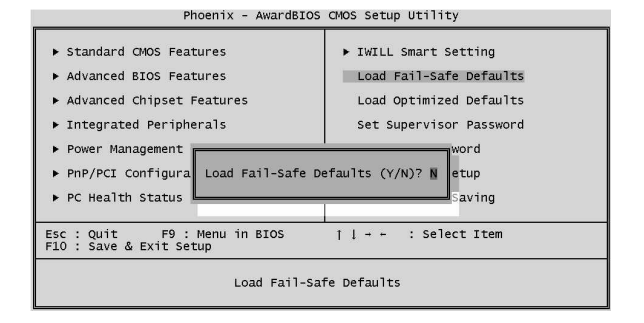

# 4-12 Load Optimized Defaults

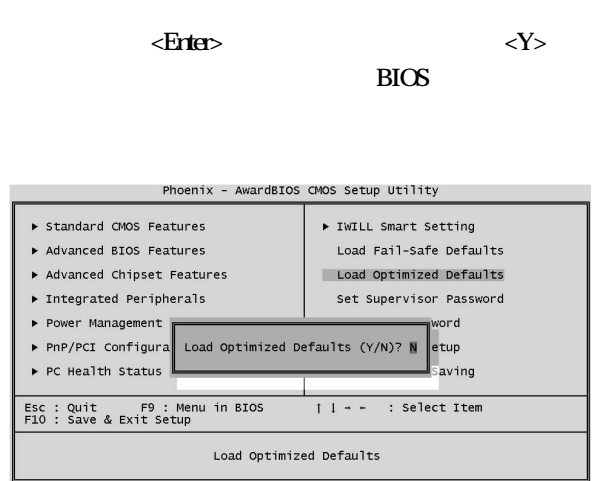

. . . . . . . . . . . . . . .

# $\sqrt{w}$

# 4-13 Set Supervisor password

#### User Password

BIOS

User Password

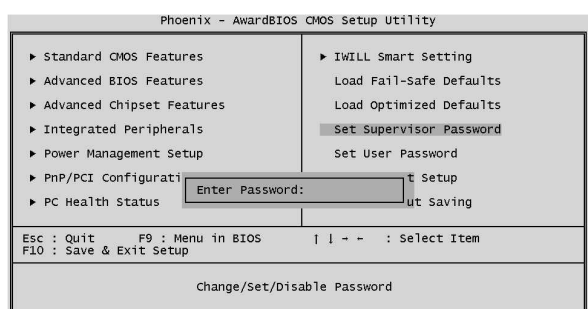

 $\ln \hat{m}$ 

# 4-14 Set User Password

BIOS " System" BIOS

BIOS "Security Option"

 $\sim$   $\sim$ 

 $\epsilon$ Enter $>$ **BIOS** 

. . . . . . . . . . . . . . . . . .

Enter, **BIOS** 

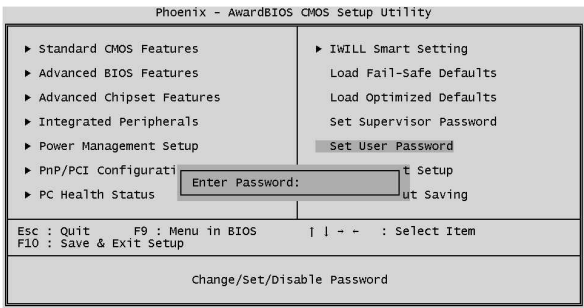

. . . . . . . . . . . . . . . . . . .

 $\ddotsc$ 

# 4-15 Save & Exit Setup

 $\sqrt{w}$ 

متمتم متماني

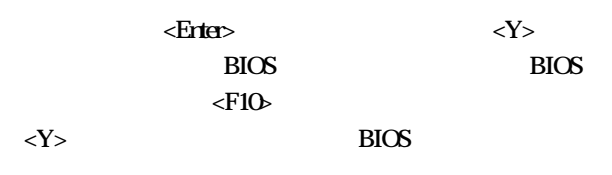

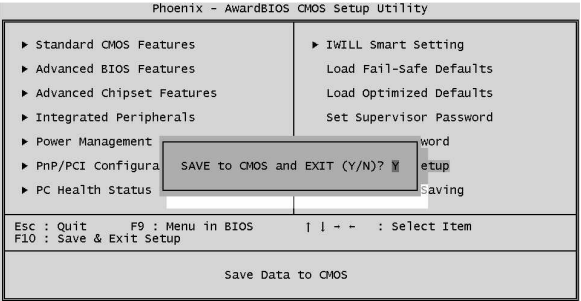

# 4-16 Exit Without Saving

. . . . . .

 $\ddot{\phantom{0}}$  $\overline{a}$  $\overline{a}$  $\overline{a}$ 

 $\langle$   $\rangle$   $\langle$   $\rangle$   $\langle$   $\rangle$ 

BIOS BIOS

. . . . . . . . . . . . . . .

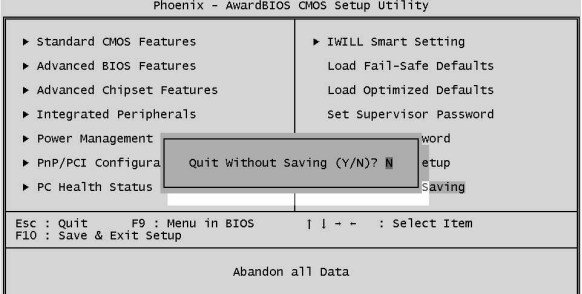

. . . . . .

**Iwill** 第五章:驅動程式與相關軟體安裝

 $5 - 1$ 

Power Installer

Microsoft Windows

2000 P4ES

http://support.iwill.net

 $5 - 2$ 

#### Driver Installation

- q 點選"Intel INF Driver" "Intel IAA Driver"  $\Box$ intelaktive  $\Box$ intelaktive  $\Box$ intelaktive  $\Box$
- $\Box$  "Audio Driver"
- q 點選"USB2.0 Installation Guide" "ATA133 Installation Guide" "Serial ATA Installation Guide" USB20 ATA-133 S-ATA

Addre Acro-

#### bat Reader

**q** "FI Panel Driver(Option)" CompactFlash Card Wizard/Smart Card Reader/Memory Stick Device/Secure Digital Reader Device

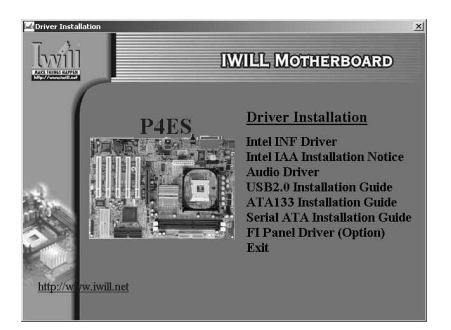

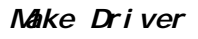

□ Make Driver

**Iwill** 

A B

 $\sim$   $\sim$   $\sim$ 

"  $GO"$ 

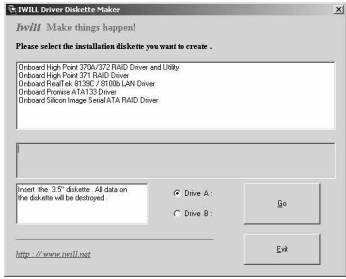

. . . . . . . . . . . . . . . . . . . .

. . . . . . . .

. **. . . . . . . . . .** .

 $P4E$  $\overline{1}$ 

 $5 - 3$ 

Software Utility q Adobe Acrobat Reader PDF

 $\Box$  MCAfee Anti-Vinus  $PC$ 

**Q** Serial ATA Utility

S-ATA

q SCR Utility (Option)

**Q** Hardware Monitor Utility

硬體監控軟體,可監控系統及CPU溫度 CPU

. . . . . . . . . . . . . . . .

 $\mathbb{I}_{\mathbf{M}}$ 

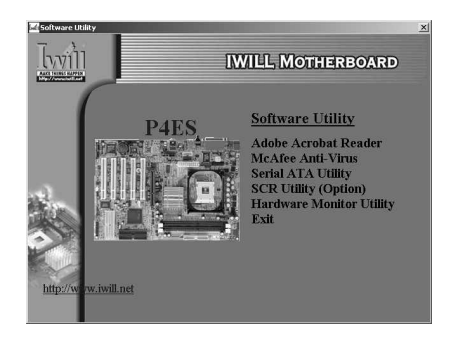

#### $\sqrt{w}$  $\overline{1}$   $\overline{1}$   $\overline{1}$   $\overline{1}$   $\overline{1}$   $\overline{1}$  $\sim$   $\sim$   $\sim$

1.  $\blacksquare$ 2. BIOS http://support.iwill.  $\alpha$ comtw  $\beta$ BIOS 能修正造成您使用困擾的BUG。而這些BIOS、驅 3 FAQ FAQ FAQ

. . . . . . . .

# 4. 網際網路討論區或是BBS硬體版

 $\overline{a}$  $\overline{a}$  $\ddot{\phantom{0}}$  l.

÷.

 $\overline{a}$  $\overline{a}$ 

 $5\,$ 

 $httn/$ 

 $\ddot{\phantom{0}}$ 

 $\sqrt{w}$ 

#### www.iwill.net

6. 聯絡艾崴

**IWILL Corporation** 

http://www.iwill.net

 $\overline{10}$ 

電話:(02)2299-9897 傳真:(02)2299-9838

TWSC/IWILL

http://www.iwill.comtw/TWSC\_IWILL/index.htm 82 3 2 電話:(02)2341-3337 傳真:(02)2341-3571

**IWILL USA Corporation** 

http://www.iwillusa.com TEL: 949-753-5488 FAX: 949-753-5499

**IWILL Korea Corporation** 

http://www.iwill.co.kr TEL: 82-2-712-8866 TEL: 82-2-797-0820

**IWILL Beijing Office** 

http://www.iwill.com.cn TEL: 86-10-62161930/31/32 FAX: 86-10-6216929

**IWILL Japan Office** 

http://www.iwill-japan.co.jp TEL: 81-3-5651-7600 FAX: 81-3-5651-7641